## The Regis School - Staying in touch

Pupil Guide to using the Skype Web Application for meeting with tutors

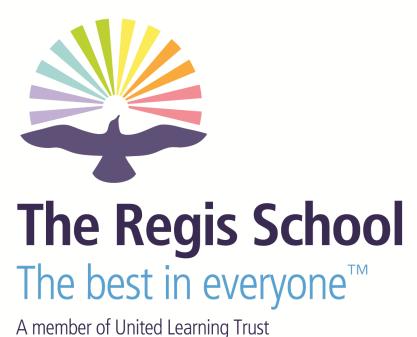

### The Regis School - Tutoring during Lockdown

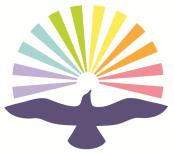

# The Regis School The best in everyone<sup>™</sup>

A member of United Learning Trust

- Your tutors want to keep in contact with you during this term
- To do this we are going to use the Skype web application as a way to have tutor meetings
- The information in this slideshow will help you to get set up
- Your tutor will schedule meetings by inviting you using your school email address
- Once in a meeting it is really important that you are sensible or your tutor may have to stop you talking or even remove you completely
- It is important that you understand that the meeting will be recorded and by taking part you and your parents are giving your consent to this.

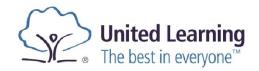

## **Using the Web Application**

#### Pre-requisites for a computer

- You can get onto a web Browser page
- Logged into Office365
- Use a headset with a microphone if you have one
- Or you can use the device speaker and laptop/webcam microphone

This works on a mobile phone or tablet too; you will need to install the app. You should only do this on a Wi-Fi connection unless you have uncapped data allowance- if you are using a mobile phone you should not log into the app but join as a guest

 Please note: Unless instructed otherwise you should keep your <u>webcams /</u> <u>video turned off</u>

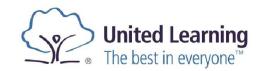

## **Starting the Skype Web App Meeting**

- Your tutor will invite you to the tutor period by your school email.
- Click on the link in your Outlook or Teams Calendar

Ambition

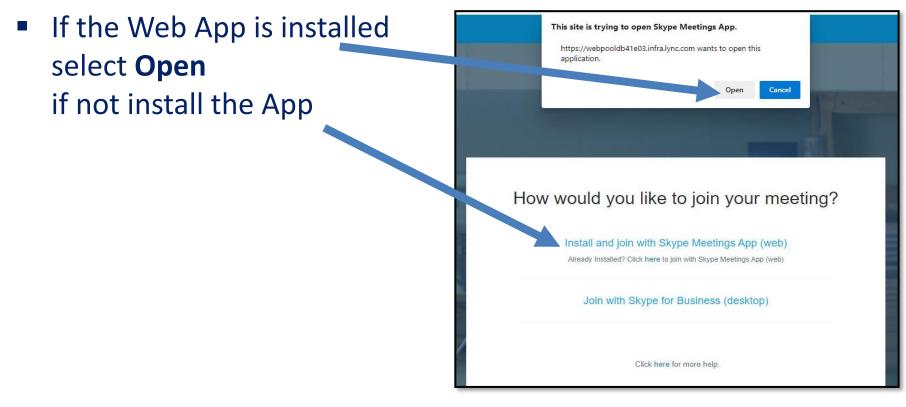

Confidence

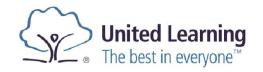

## Logging in

- Enter your name in the box and click join
- DO NOT Select Sign in if you have an Office365 account

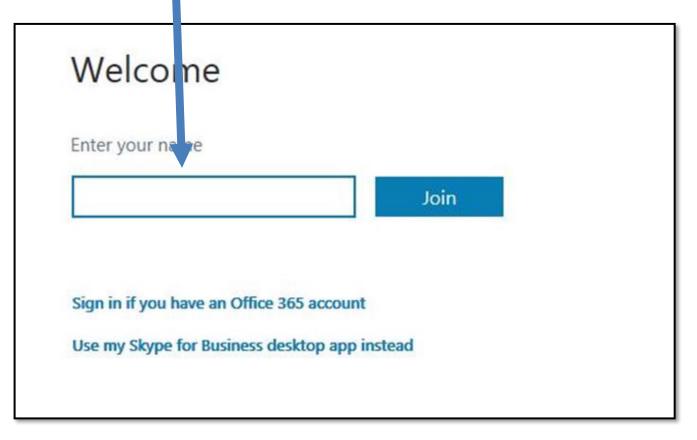

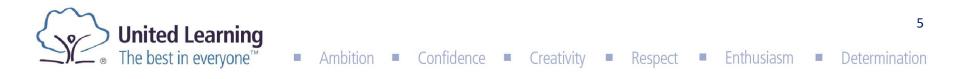

## In the beginning . . .

 You will be left in the lobby until your tutor is ready to admit you

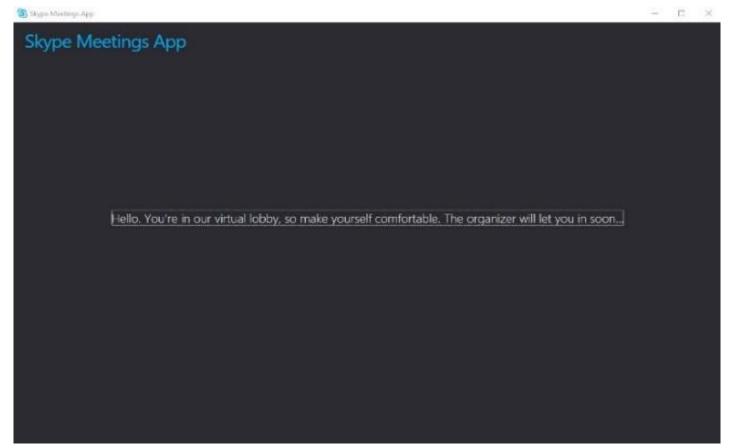

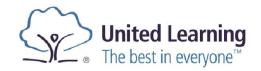

6

## **Being part of the Skype Session**

 Your tutor will enable you to use your microphone or IM when they are ready, but to start with we will not be using video. If any of these are enabled by your tutor, you should always use them sensibly and appropriately

Ambition

Contidence

Creativity

- Your tutor can remove you from the call if necessary
- At the end of the meeting, press the red phone icon to end the call

United Learning The best in everyone<sup>™</sup>

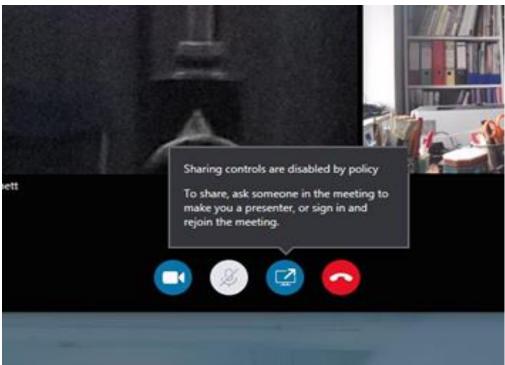

7